# **Wikiprint Book**

**Title: Switching to the deepext project**

**Subject: DEEP - Public/User\_Guide/Switch\_project**

**Version: 4**

**Date: 19.04.2025 14:01:43**

# **Table of Contents**

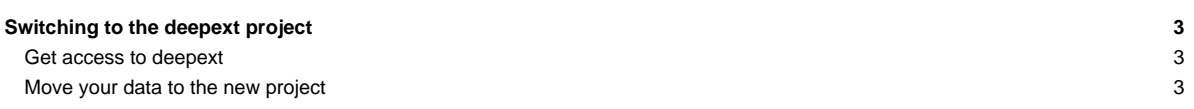

## **Switching to the deepext project**

After a project ends in most cases the project is also removed from Judoor after a while. This would mean that you will loose access to the DEEP system. If you like to keep your access please join the deepext project and move the data you'd like to keep to your new project directory.

### **Get access to deepext**

1) Go to [?Judoor](https://judoor.fz-juelich.de/login) and log in.

2) Right under the list of your projects you find the link to join a new project:

3) Enter the project name (deepext) and klick on Join project:

4) Once you are accepted by the PI of your project you have to sign a usage agreement:

After this you have access to the new project.

#### **Move your data to the new project**

1) Access the **?JUDAC** system (storage system) via

ssh -i "path to your key" "username"@judac.fz-juelich.de

2) Create your directory in the deepext project:

mkdir /p/project/deepext/"username"

#### 3) Move all the data you'd like to keep to your new directory:

mv /p/project/"old\_project"/"username"/data /p/project/deepext/"username"

4) After this you can log out from JUDAC

[?More information about Judoor](https://www.fz-juelich.de/en/ias/jsc/services/user-support/how-to-get-access-to-systems/judoor)